# Vergleich des Verhaltens der OSPF-Weiterleitungsadresse in IOS und IOS-XR J

## Inhalt

**Einführung Voraussetzungen** Anforderungen Verwendete Komponenten OSPF-Weiterleitungsadresse Unterschiede zwischen IOS und IOS-XR

# Einführung

Dieses Dokument beschreibt das Konzept der Open Shortest Path First (OSPF)- Weiterleitungsadresse auf IOS-XR- und IOS-Geräten. Es vergleicht das OSPF-Verhalten zwischen IOS-XR- und IOS-Geräten.

## Voraussetzungen

### Anforderungen

Cisco empfiehlt, über grundlegende Kenntnisse des OSPF-Protokolls zu verfügen.

### Verwendete Komponenten

Die Informationen in diesem Dokument basieren auf den folgenden Software- und Hardwareversionen:

- Versionen für virtuelle IOS-XR-Geräte: 6.1.3, 6.1.2, 6.0.0, 5.3.0, 5.2.0
- Cisco IOS-Plattformen

## OSPF-Weiterleitungsadresse

In diesem Abschnitt wird das Konzept der Weiterleitungsadresse in OSPF erläutert. Wenn Sie bereits damit vertraut sind, können Sie mit dem nächsten Abschnitt fortfahren.

Wenn ein OSPF-Router eine Route von einem anderen Quellprotokoll entweder als E1 oder E2 in OSPF umverteilt, kann er eine Weiterleitungsadresse in diesem speziellen externen Link State Advertisement (LSA) festlegen. Das OSPF-Protokoll muss diese Bedingungen erfüllen, damit dieses Attribut festgelegt werden kann. Die Weiterleitungsadresse kann entweder ausgefüllt (nicht null) oder nicht ausgefüllt (alle Nullen) werden.

Alle diese Bedingungen müssen das Feld für die Weiterleitungsadresse auf eine Nicht-Null-Adresse festlegen:

- OSPF wird auf dem Autonomous System Boundary Router (ASBR) der nächsten Hop-● Schnittstelle aktiviert.
- Die nächste Hop-Schnittstelle des ASBR ist unter OSPF nicht passiv.
- Die nächste Hop-Schnittstelle des ASBR ist keine Point-to-Point-Schnittstelle.
- Die nächste Hop-Schnittstelle des ASBR ist keine Point-to-Multipoint-Schnittstelle.
- Die nächste Hop-Schnittstellenadresse des ASBR fällt unter den im **Router-OSPF-**Befehl angegebenen Netzwerkbereich.

● Alle anderen Bedingungen außer diesen setzen die Weiterleitungsadresse auf 0.0.0.0. Wenn die Weiterleitungsadresse auf alle Nullen (0.0.0.0) festgelegt ist, bedeutet dies, dass der Router auf diesen speziellen Knoten in der OSPF-Topologie zurückgreifen muss, um den Datenverkehr korrekt an das Ziel weiterzuleiten. Ein großer Unterschied bei OSPF als Link-State-Routing-Protokoll im Vergleich zu den Distance-Vector-Protokollen besteht darin, dass der Link-Status eine vollständige Übersicht über die Topologie in diesem bestimmten Bereich ermöglicht. Der Router kann den kürzesten Pfad zu einem Knoten in der Topologie berechnen, wobei alle Geräte und deren Kosten insgesamt dargestellt werden. Es wird nicht unbedingt zu einem Präfix, sondern zu einem Knoten weitergeleitet, was einen großen Unterschied darstellt.

Wenn die Weiterleitungsadresse auf einen Wert von nicht null festgelegt ist, überprüft der Router, welcher der kürzeste Pfad zu diesem Knoten ist, der mit der Weiterleitungsadresse verbunden ist.

In diesem Abschnitt wird die Topologie zur weiteren Klärung überprüft:

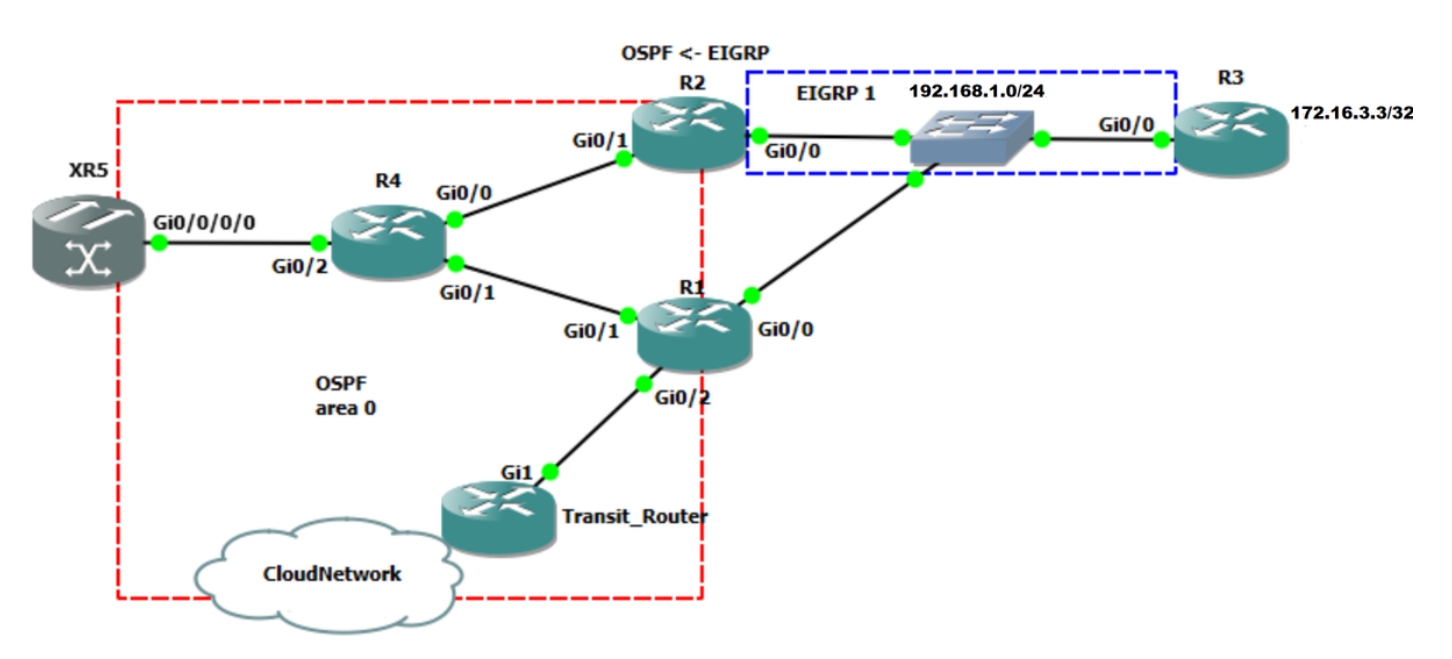

Im Bild 1 läuft das Enhanced Interior Gateway Routing Protocol (EIGRP) zwischen R2 und R3 auf dem gemeinsamen Segment 192.168.1.0/24. R1 ist auch mit dem freigegebenen Segment 192.168.1.0/24 verbunden, obwohl es kein EIGRP gibt. R2 ist so konfiguriert, dass 172.16.3.3/32 von EIGRP an OSPF als externe E2-Route neu verteilt wird. OSPF läuft zwischen R2 und R4, R1 bis R4, R1 bis Transit\_Router und R4 bis XR5. Die XR5-Router-Software ist IOS-XR.

In diesem Abschnitt wird die Bedeutung der Weiterleitungsadresse erläutert. Beachten Sie, dass der Datenverkehr zu 172.16.3.3/32 aus dem Cloud-Netzwerk fließt, dieser Datenverkehr auf dem Transit\_Router eingeht und gemäß der Routing-Tabelle weitergeleitet wird.

Bild 1

Überprüfen Sie, was in der Routing-Tabelle von Transit\_Router für das Präfix 172.16.3.3/32 vorhanden ist.

```
Transit_Router#show ip route 172.16.3.3
Routing entry for 172.16.3.3/32 Known via "ospf 1", distance 110, metric 20, type extern 2,
forward metric 2 Last update from 192.168.70.1 on GigabitEthernet1, 00:00:04 ago Routing
Descriptor Blocks: * 192.168.70.1, from 2.2.2.2, 00:00:04 ago, via GigabitEthernet1 <-
You see the prefix is from advertising router with router-id 2.2.2.2
      Route metric is 20, traffic share count is 1
```
#### Transit\_Router#

Der Next-Hop ist 192.168.70.1 geht zu R1. Da R2 im Netzwerk 172.16.3.3/32 in OSPF neu verteilt wird, können Sie davon ausgehen, dass Sie für die Route nach R2 zum Ziel 172.16.3.3/32 wechseln müssen.

Sie können traceroute von Transit Router zu 172.16.3.3/32 ausführen.

Transit\_Router#traceroute 172.16.3.3 timeout 1 Type escape sequence to abort. Tracing the route to 172.16.3.3 VRF info: (vrf in name/id, vrf out name/id) 1 192.168.70.1 7 msec 5 msec 8 msec <- R1 2 192.168.1.3 10 msec 11 msec 17 msec <- R3

Wenn R1 Datenverkehr erhält, der an 172.16.3.3/32 gerichtet ist, wird er tatsächlich direkt zu R3 geroutet. Führen Sie show ip route auf R1 aus, um die Routing-Tabelle Richtung 172.16.3.3 anzuzeigen.

```
R1#show ip route 172.16.3.3
Routing entry for 172.16.3.3/32
  Known via "ospf 1", distance 110, metric 20, type extern 2, forward metric 1
  Last update from 192.168.1.3 on GigabitEthernet0/0, 02:04:54 ago
  Routing Descriptor Blocks:
   * 192.168.1.3, from 2.2.2.2, 02:04:54 ago, via GigabitEthernet0/0 <-- Next-hop goes
directly towards R3 over the shared segment
      Route metric is 20, traffic share count is 1
```
Aufgrund der Weiterleitungsadresse hat R1 einen Next-Hop von 192.168.1.3, der zu R3 wechselt. Wenn Sie kein Routing-Protokoll zwischen R1 und R3 haben, Überprüfen Sie das externe LSA auf dem Transit\_Router.

Transit\_Router#show ip ospf database external 172.16.3.3 OSPF Router with ID (6.6.6.6) (Process ID 1) Type-5 AS External Link States

 Options: (No TOS-capability, DC, Upward) LS Type: AS External Link Link State ID: 172.16.3.3 (External Network Number ) Advertising Router: 2.2.2.2 LS Seq Number: 80000004 Checksum: 0x8299 Length: 36 Network Mask: /32 Metric Type: 2 (Larger than any link state path) MTID: 0 Metric: 20 **Forward Address: 192.168.1.3 <-R3 interface towards the shared segment** External Route Tag: 0

Wie Sie sehen können, wird die Weiterleitungsadresse mit der IP-Adresse 192.168.1.3 ausgefüllt. Wenn Sie also zu 172.16.3.3/32 weiterleiten möchten, müssen Sie sich zu 192.168.1.3 rekursiv bewegen. Dies impliziert nun, dass R1 beim Empfang von Paketen, die für 172.16.3.3/32 bestimmt sind, auch über ein Typ-5-LSA für 172.16.3.3/32 mit der Weiterleitungsadresse 192.168.1.3 verfügt, das direkt an die Gi0/0-Schnittstelle angeschlossen ist. Daher leitet R1 die Pakete an 192.168.1.3 weiter.

Die Weiterleitungsadresse hilft dabei, suboptimales Routing zu verhindern. Wenn die Weiterleitungsadresse für das Typ-5-LSA nicht festgelegt wurde, müssen Sie alle Pakete, die für 172.16.3.3 bestimmt sind, über den ASBR, der R2 ist, weiterleiten.

Um dies zu überprüfen, können Sie die Weiterleitungsadresse auf 0.0.0.0 zurücksetzen und Traceroute vom Transit Router ausführen.

Transit Router#show ip ospf database external 172.16.3.3 OSPF Router with ID (6.6.6.6) (Process ID 1) Type-5 AS External Link States LS age: 14 Options: (No TOS-capability, DC, Upward) LS Type: AS External Link Link State ID: 172.16.3.3 (External Network Number ) Advertising Router: 2.2.2.2 LS Seq Number: 80000005 Checksum: 0x196F Length: 36 Network Mask: /32 Metric Type: 2 (Larger than any link state path) MTID: 0 Metric: 20 Forward Address: 0.0.0.0 **<- Recurse towards the ASBR (RID 2.2.2.2)** External Route Tag: 0

Transit\_Router#

Sie sehen, dass die Weiterleitungsadresse auf 0.0.0.0 festgelegt ist. Wie bereits erwähnt, bedeutet dies, dass Sie Pakete jetzt an den ASBR (R2) weiterleiten müssen. Wenn Sie eine Traceroute vom Transit\_Router ausführen, die für 172.16.3.3 bestimmt ist, folgt dieser Datenverkehr dem Pfad zum ASBR R2.

Dies ist hier zu sehen:

```
Transit_Router#traceroute 172.16.3.3
Type escape sequence to abort.
Tracing the route to 172.16.3.3
VRF info: (vrf in name/id, vrf out name/id)
  1 192.168.70.1 17 msec 12 msec 3 msec <-R1
  2 192.168.14.4 3 msec 18 msec 7 msec <-R4
  3 192.168.24.2 15 msec 8 msec 5 msec <-R2
  4 192.168.1.3 8 msec 11 msec 7 msec <-R3
Transit_Router#
```
## Unterschiede zwischen IOS und IOS-XR

In diesem Abschnitt wird ein Unterschied zwischen IOS- und IOS-XR-Geräten beschrieben, wenn Sie die Weiterleitungsadresse über eine andere Quelle kennen.

Wenn in IOS eine externe OSPF-Route in der Datenbank vorhanden ist und die Weiterleitungsadresse festgelegt ist, muss die Weiterleitungsadresse über die OSPF-Route innerhalb oder zwischen den Bereichen bekannt sein. Wenn die Weiterleitungsadresse weder über die OSPF-Intra- noch über die Inter-Area-Route bekannt ist, installiert der Router die externe OSPF-Route nicht in die Routing Information Base (RIB).

Überprüfen Sie, was geschieht, wenn Sie die Weiterleitungsadresse für eine statische Route konfigurieren.

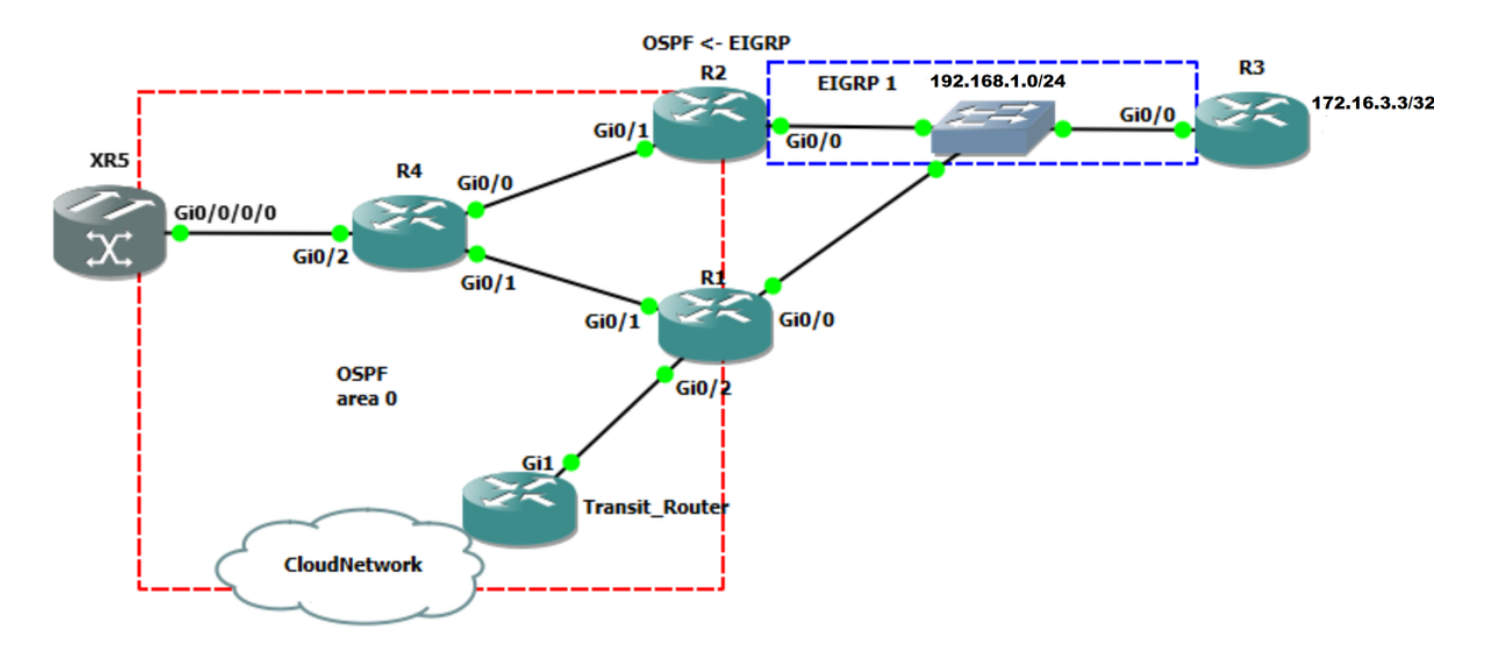

Bild 2

In der Topologie von Image 2 wird R2 als Umverteilungspunkt zwischen EIGRP und OSPF konfiguriert. Der Router verteilt 172.16.3.3/32 von EIGRP in die OSPF-Domäne um. Sie können sowohl R4 als auch XR5 aktivieren, um sicherzustellen, welche Unterschiede bestehen, wenn die Weiterleitungsadresse über eine andere Quelle bekannt ist. Die OSPF-Datenbank auf R4 wird hier angezeigt.

R4# show ip ospf database external 172.16.3.3 OSPF Router with ID (4.4.4.4) (Process ID 1) Type-5 AS External Link States LS age: 4 Options: (No TOS-capability, DC, Upward) LS Type: AS External Link Link State ID: 172.16.3.3 (External Network Number ) Advertising Router: 2.2.2.2 LS Seq Number: 80000002 Checksum: 0x8697 Length: 36 Network Mask: /32 Metric Type: 2 (Larger than any link state path) MTID: 0 Metric: 20 **Forward Address: 192.168.1.3**

External Route Tag: 0

Überprüfen Sie, wie Sie zur Weiterleitungsadresse weiterleiten.

```
R4# show ip route 192.168.1.3
Routing entry for 192.168.1.0/24
  Known via "ospf 1", distance 110, metric 2, type intra area <- Here you see it is know
via OSPF intra area
  Last update from 192.168.24.2 on GigabitEthernet0/0, 00:00:23 ago
  Routing Descriptor Blocks:
    192.168.24.2, from 1.1.1.1, 00:00:23 ago, via GigabitEthernet0/0
      Route metric is 2, traffic share count is 1
   * 192.168.14.1, from 1.1.1.1, 00:04:42 ago, via GigabitEthernet0/1
      Route metric is 2, traffic share count is 1
```
#### R4#

Wie Sie sehen, erhält der Router die Weiterleitungsadresse über die Route innerhalb des Bereichs. Dies bedeutet, dass er das externe LSA in RIB installieren kann. Sie sehen, dass das externe LSA in RIB installiert ist.

```
R4#show ip route 172.16.3.3
Routing entry for 172.16.3.3/32
   Known via "ospf 1", distance 110, metric 20, type extern 2, forward metric 2
   Last update from 192.168.24.2 on GigabitEthernet0/0, 00:01:02 ago
   Routing Descriptor Blocks:
     192.168.24.2, from 2.2.2.2, 00:01:02 ago, via GigabitEthernet0/0
       Route metric is 20, traffic share count is 1
   * 192.168.14.1, from 2.2.2.2, 00:04:57 ago, via GigabitEthernet0/1
       Route metric is 20, traffic share count is 1
```
Konfigurieren Sie eine statische Route für die Weiterleitungsadresse zum ASBR, der R2 ist.

R4#conf t Enter configuration commands, one per line. End with CNTL/Z. R4(config)#ip route 192.168.1.0 255.255.255.0 192.168.24.2

Führen Sie show ip route zur Weiterleitungsadresse aus.

R4# show ip route 192.168.1.3 Routing entry for 192.168.1.0/24 Known via "static", distance 1, metric 0 Routing Descriptor Blocks: \* 192.168.24.2 Route metric is 0, traffic share count is 1

Wie Sie sehen, wird die Weiterleitungsadresse nicht über OSPF übertragen, sondern als statisch. Das bedeutet, dass das externe LSA für 172.16.3.3 die erforderlichen Kriterien für die Weiterleitung nicht erfüllen kann.

R4#show ip ospf database external 172.16.3.3 OSPF Router with ID (4.4.4.4) (Process ID 1) Type-5 AS External Link States LS age: 480 Options: (No TOS-capability, DC, Upward) LS Type: AS External Link Link State ID: 172.16.3.3 (External Network Number ) Advertising Router: 2.2.2.2 LS Seq Number: 80000001 Checksum: 0x8896 Length: 36 Network Mask: /32 Metric Type: 2 (Larger than any link state path) MTID: 0 Metric: 20 Forward Address: 192.168.1.3 External Route Tag: 0

Überprüfen Sie abschließend, ob die externe Route von der OSPF-Datenbank in RIB installiert wird.

R4#show ip route 172.16.3.3 % Network not in table

Wie Sie sehen können, installiert der Router das externe LSA aus der OSPF-Datenbank nicht in RIB, da die Weiterleitungsadresse über statisch und nicht über OSPF-Intra- oder Inter-Area bekannt ist.

Die Logik hierbei ist, dass OSPF eine andere Quelle für das Routing zur Weiterleitungsadresse nicht als vertrauenswürdig ansieht. Daher darf der Router keine externe LSAs berücksichtigen, deren Weiterleitungsadresse nicht über OSPF bekannt ist.

In diesem Abschnitt wird derselbe Test für IOS-XR beschrieben, um das Verhalten zu überprüfen. Auf XR5 ist das externe LSA vorhanden:

 RP/0/0/CPU0:XR4#show ospf database external 172.16.3.3 Mon Mar 26 06:26:24.656 UTC OSPF Router with ID (192.168.60.1) (Process ID 1) Type-5 AS External Link States Routing Bit Set on this LSA LS age: 930 Options: (No TOS-capability, DC) LS Type: AS External Link Link State ID: 172.16.3.3 (External Network Number) Advertising Router: 2.2.2.2 LS Seq Number: 80000001 Checksum: 0x8896 Length: 36 Network Mask: /32 Metric Type: 2 (Larger than any link state path) TOS: 0

```
 Metric: 20
 Forward Address: 192.168.1.3
 External Route Tag: 0
```
Wenn Sie eine statische Route für die Weiterleitungsadresse zu R4 konfigurieren, prüfen Sie, ob der Router das externe LSA in der Datenbank installiert oder nicht.

```
RP/0/0/CPU0:XR4#show route 192.168.1.3
Mon Mar 26 06:33:21.587 UTC
Routing entry for 192.168.1.0/24
  Known via "static", distance 1, metric 0 <- The forwarding address is now known via static
   Installed Mar 26 06:31:55.133 for 00:01:26
  Routing Descriptor Blocks
    192.168.60.4 <- Next-hop is R4
      Route metric is 0, Wt is 1
  No advertising protos.
```
Sie sehen, dass die Weiterleitungsadresse über statische Adresse übertragen wird. Überprüfen Sie jetzt, ob das externe LSA in RIB installiert wurde.

```
RP/0/0/CPU0:XR4#show route 172.16.3.3
Mon Mar 26 06:42:24.830 UTC
Routing entry for 172.16.3.3/32
   Known via "ospf 1", distance 110, metric 20, type extern 2
   Installed Mar 26 06:25:09.841 for 00:17:15
   Routing Descriptor Blocks
     192.168.60.4, from 2.2.2.2, via GigabitEthernet0/0/0/0
      Route metric is 20
  No advertising protos.
RP/0/0/CPU0:XR4#
```
Sie sehen einen Unterschied zwischen IOS und IOS-XR. Das externe LSA wurde in RIB installiert, obwohl die Weiterleitungsadresse über statisch empfangen wurde. Der Router verfügt weiterhin über die Verbindung zum externen Präfix.

```
RP/0/0/CPU0:XR4#ping 172.16.3.3
Mon Mar 26 06:44:25.772 UTC
Type escape sequence to abort.
Sending 5, 100-byte ICMP Echos to 172.16.3.3, timeout is 2 seconds:
!!!!!
Success rate is 100 percent (5/5), round-trip min/avg/max = 1/9/19 ms
RP/0/0/CPU0:XR4#
```
Es scheint, dass IOS-XR das externe LSA in RIB füllt, aber die Weiterleitungsadresse für die Rekursion nicht berücksichtigt. Dies bedeutet, dass sie jetzt eher in Richtung ASBR zurückfließt, als dass sie nach der Weiterleitungsadresse in die RIB durchsucht wird.

Der Test gibt einen Hinweis darauf, dass dies in Betracht gezogen werden kann. Sie können eine statische Route für die Weiterleitungsadresse zu Null0 konfigurieren und überprüfen, ob die Verbindung zum externen Präfix noch vorhanden ist.

RP/0/0/CPU0:XR4#show ospf database external 172.16.3.3 Mon Mar 26 06:55:36.296 UTC OSPF Router with ID (192.168.60.1) (Process ID 1) Type-5 AS External Link States Routing Bit Set on this LSA LS age: 667 Options: (No TOS-capability, DC) LS Type: AS External Link Link State ID: 172.16.3.3 (External Network Number) Advertising Router: 2.2.2.2

```
 LS Seq Number: 80000002
   Checksum: 0x8697
   Length: 36
   Network Mask: /32
         Metric Type: 2 (Larger than any link state path)
         TOS: 0
         Metric: 20
         Forward Address: 192.168.1.3
         External Route Tag: 0
RP/0/0/CPU0:XR4#show route 192.168.1.3
Mon Mar 26 06:55:38.966 UTC
Routing entry for 192.168.1.0/24
   Known via "static", distance 1, metric 0 (connected)
   Installed Mar 26 06:47:15.030 for 00:08:23
   Routing Descriptor Blocks
    directly connected, via Null0
      Route metric is 0, Wt is 1
   No advertising protos.
```
Überprüfen Sie die Verbindung von XR5 zu 172.16.3.3.

```
RP/0/0/CPU0:XR4#ping 172.16.3.3
Mon Mar 26 06:56:45.261 UTC
Type escape sequence to abort.
Sending 5, 100-byte ICMP Echos to 172.16.3.3, timeout is 2 seconds:
!!!!!
Success rate is 100 percent (5/5), round-trip min/avg/max = 1/7/19 ms
RP/0/0/CPU0:XR4#traceroute 172.16.3.3
Mon Mar 26 06:56:51.251 UTC
Type escape sequence to abort.
Tracing the route to 172.16.3.3
 1 192.168.60.4 0 msec 0 msec 0 msec
 2 192.168.14.1 0 msec 0 msec 0 msec
 3 192.168.1.3 9 msec 9 msec 0 msec
RP/0/0/CPU0:XR4
```
In diesen Tests haben Sie die Bedeutung der Weiterleitungsadresse und die Interpretation des Routings bei der Festlegung erkannt. Außerdem kann die Annahme, dass die Weiterleitungsadresse, wenn sie festgelegt ist, verwendet werden muss, falsch sein, da sie von der Plattform abhängt. Wenn die Weiterleitungsadresse über den Intra-/Inter-Area-OSPF bekannt ist, wird sie verwendet. Andernfalls wird sie ausgefüllt, aber nicht für Rekursionen verwendet. Das Verhalten auf dem XR bietet eine gewisse Zuverlässigkeit. Wenn eine externe LSAs-Weiterleitungsadresse über eine andere Quelle bekannt wird, kann der Datenverkehr nicht blockiert werden.